- 1. Generally, "Partitur" fragments are copied fine as a table, both into Word and into Excel. Fonts and font attributes are preserved.
- 2. In Excel, the column width is not preserved at first, but can be set using AutoFit Column Width command:

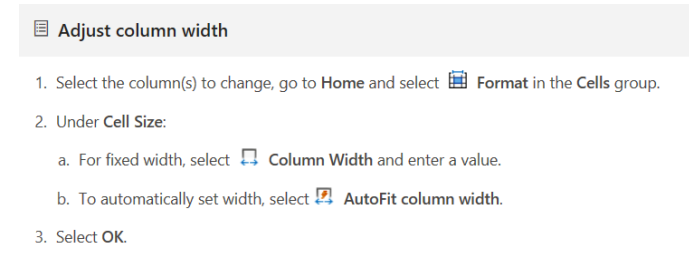

Some remaining issues are illustrated below for MS Word.

- 3. **Hidden tiers** are also copied (I would expect it is not the desired behaviour). See in ex. (1) and elsewhere the hidden tiers copied between gg-KuNS and BOR-KuNS.
- 4. It is important how multiple annotation selection works across tiers. It turns out that in some cases:

(i) Some highlighted annotations are actually not selected (see ex. (2) and (4)), and as a result not copied.

(ii) A rectangular selection with the mouse cannot select all the annotations in the rectangle (see ex. (2)).

A workaround in those cases is to select more annotations than actually needed in order to copy what is needed; see ex. (3) (extending selection to the right) and (5) (extending selection downwards).

In all these examples, the "Transcription" (type "t") tier is tx-KuNS, which has word-size events. Sentencesize events in "Annotation" (type "a") tiers ts-KuNS, fe-KuNS etc. span multiple words. Problems with selection seem to arise when the last tier selected with the mouse (or all selected tiers) spans multiple events. Cf. the timeline in ex. (4) and (5).

(1)

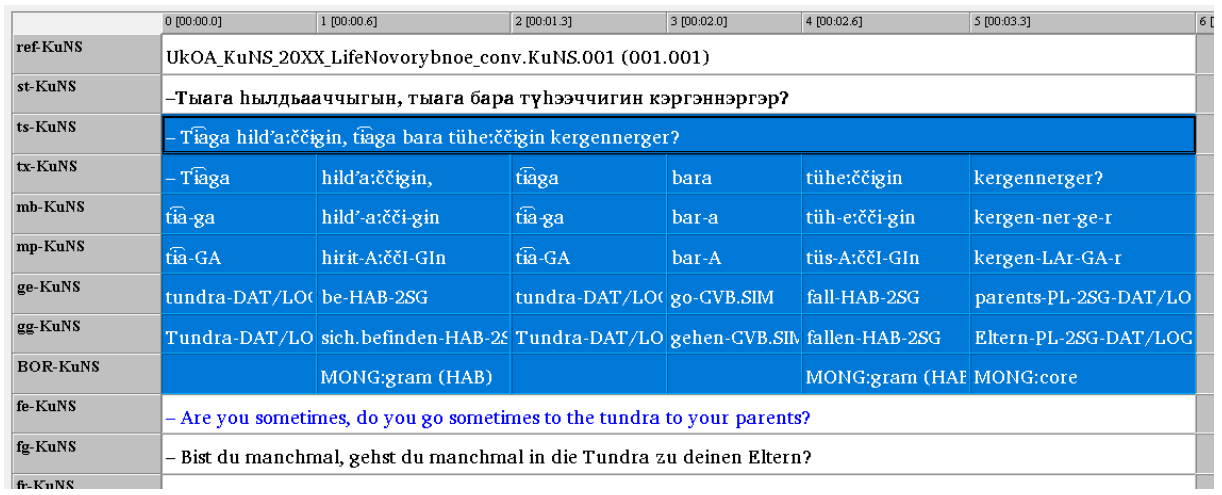

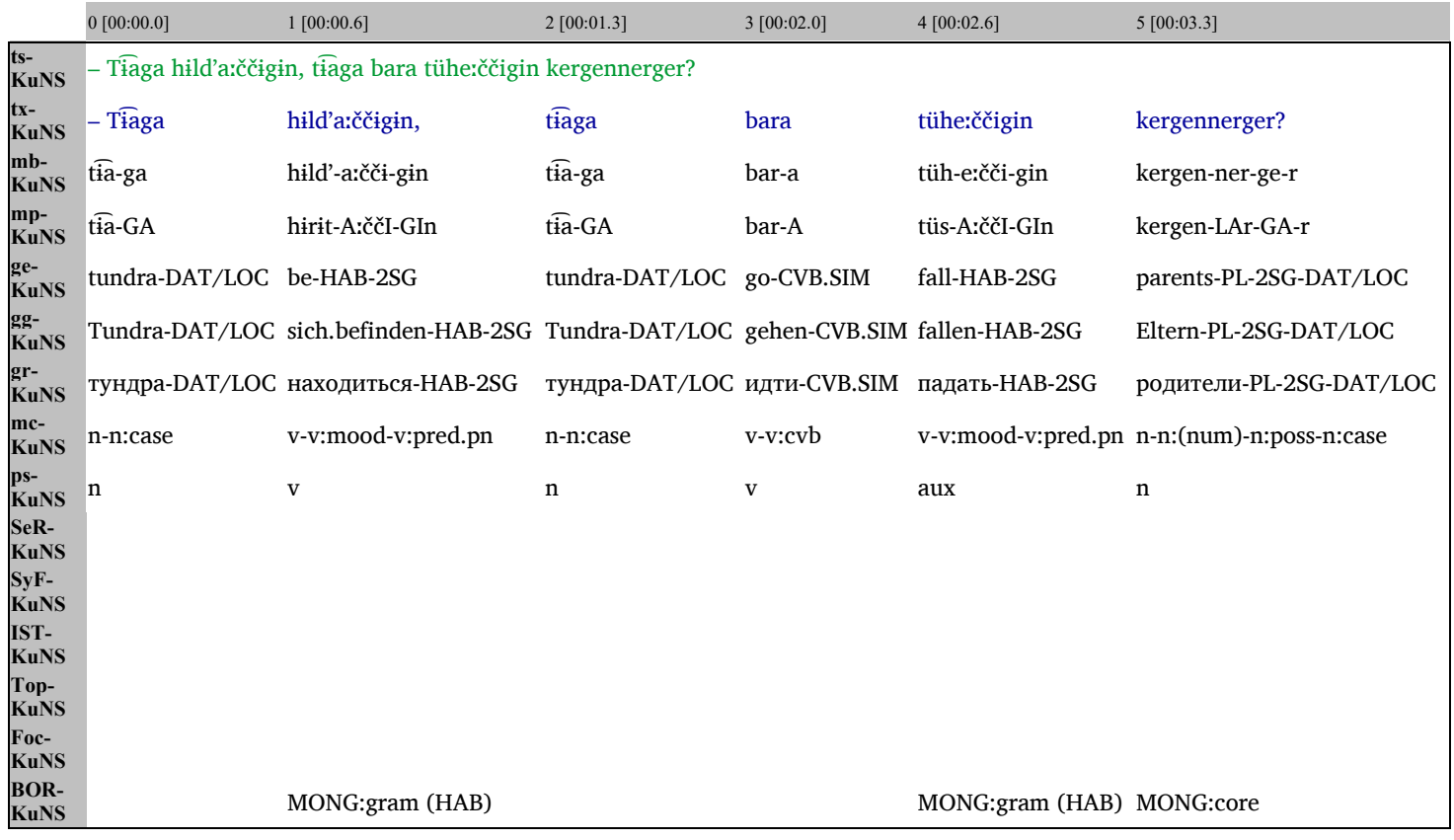

 $(2)$ 

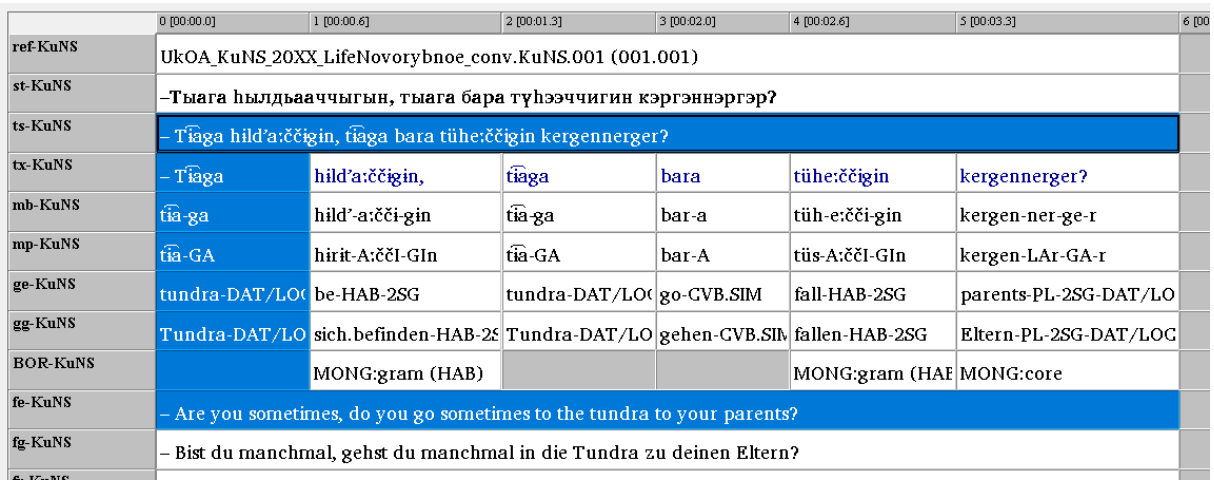

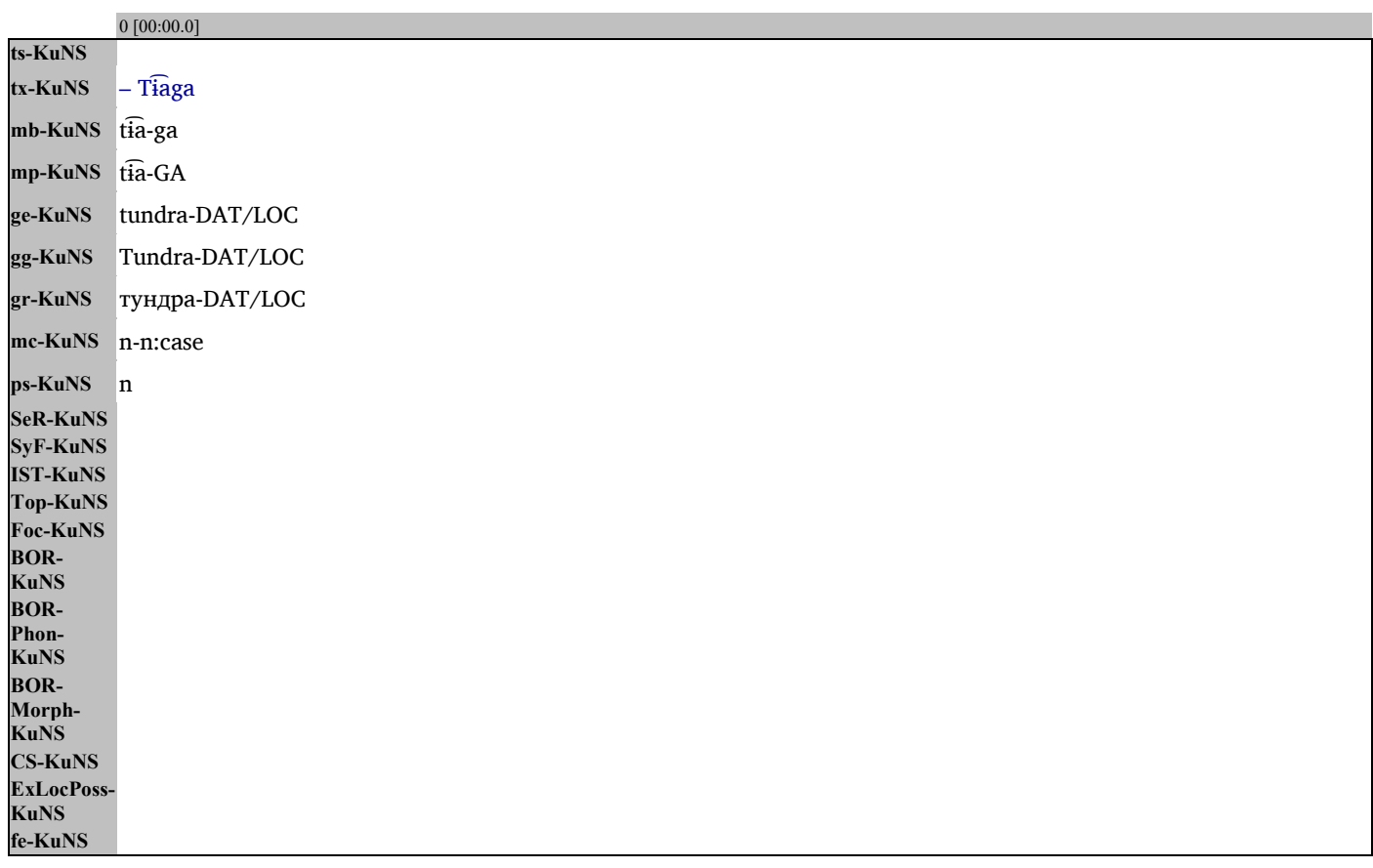

(3)

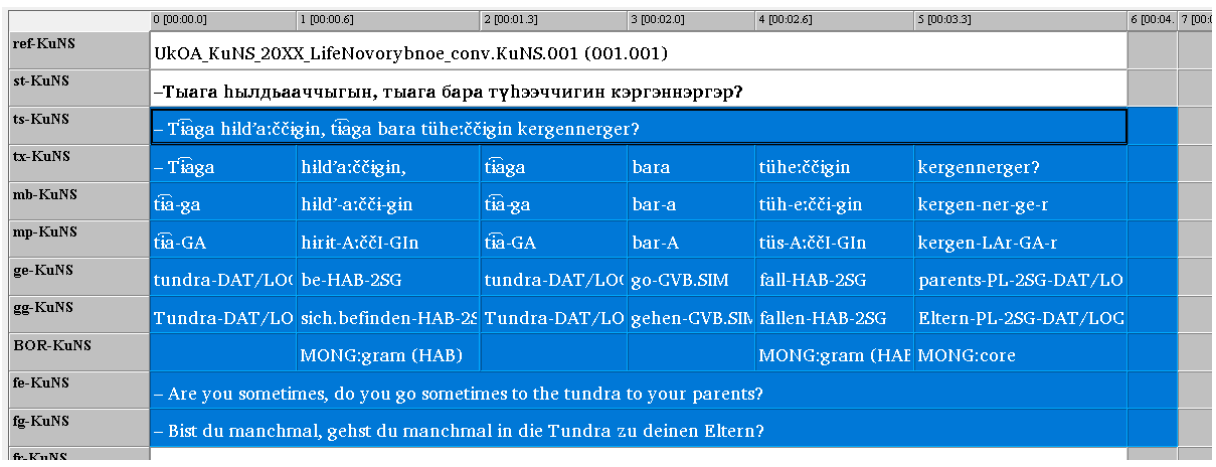

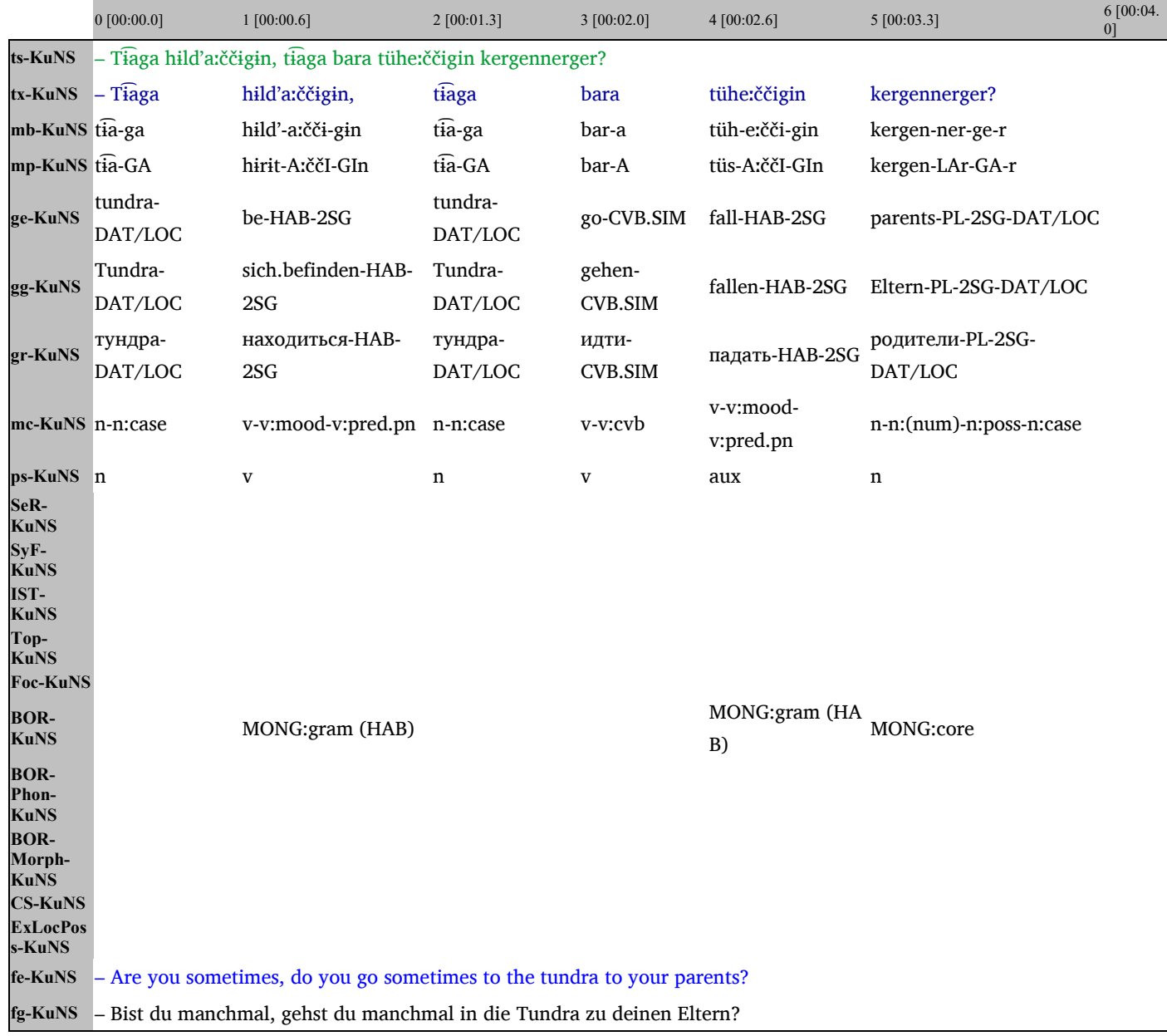

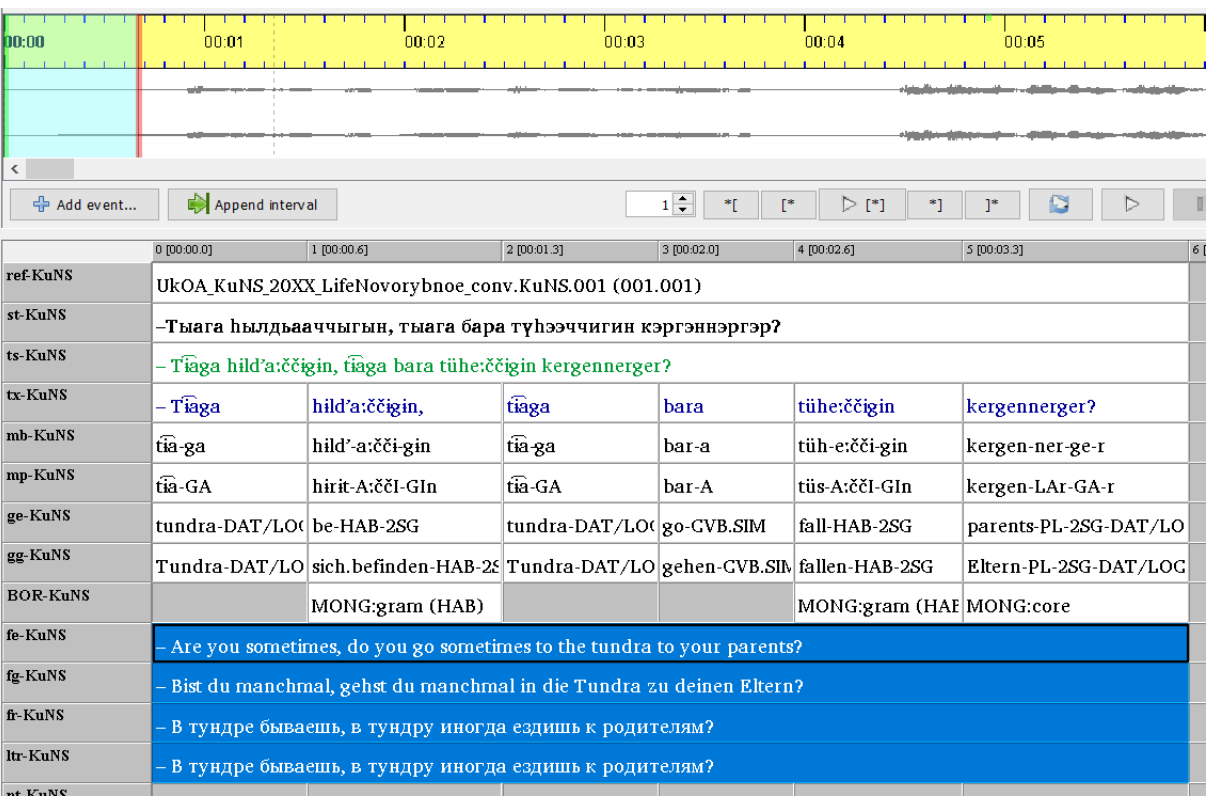

 $0\ [00:00.0]$ fe-KuNS<br>fg-KuNS<br>fr-KuNS<br>ltr-KuNS

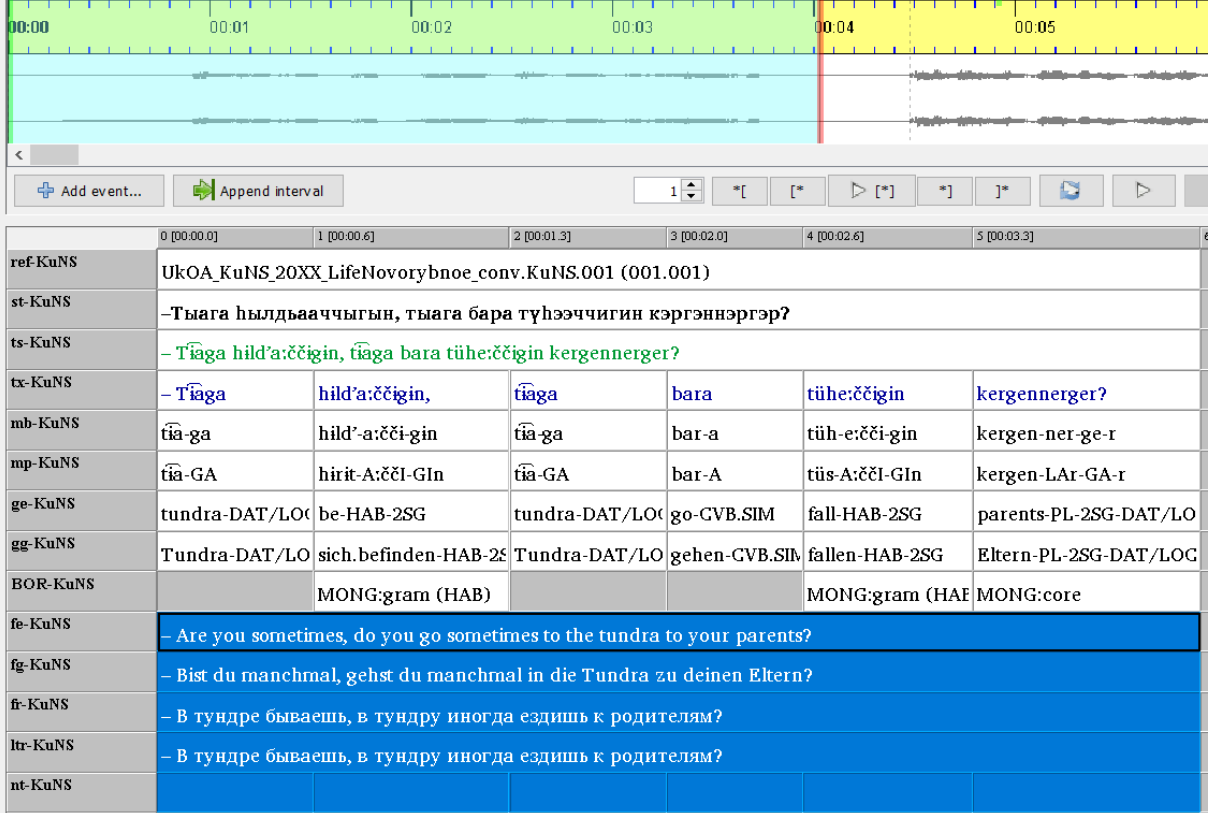

0 [00:00.0] 1 [00:00.6] 2 [00:01.3] 3 [00:02.0] 4 [00:02.6] 5 [00:03.3]

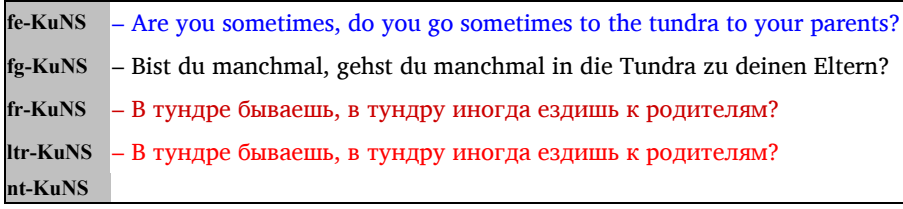

(5)